## Ratsupport Link on your Phone

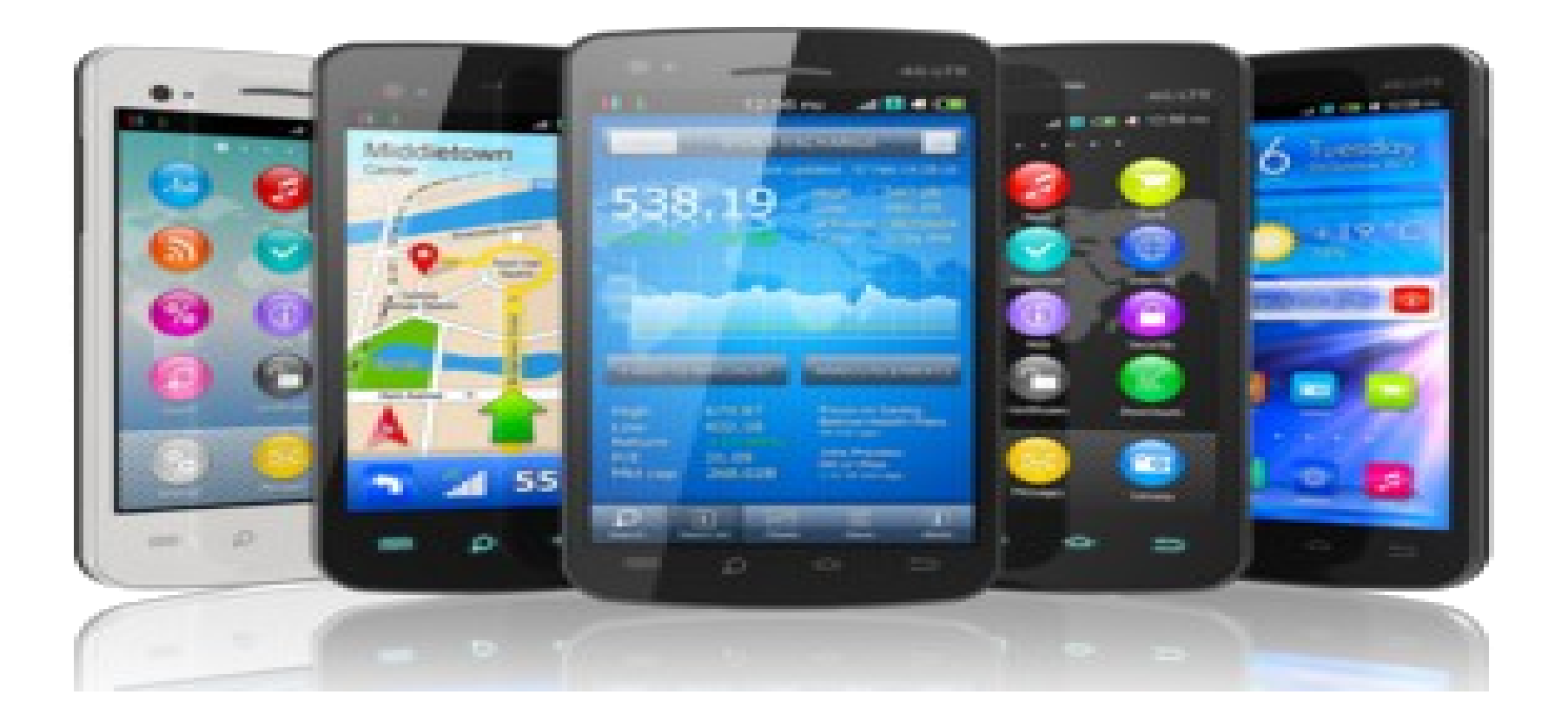

How to put a web link (bookmark) on your home page of your Smart Phone. By Richard C. Anderson, Ratsupport

## Android Phone

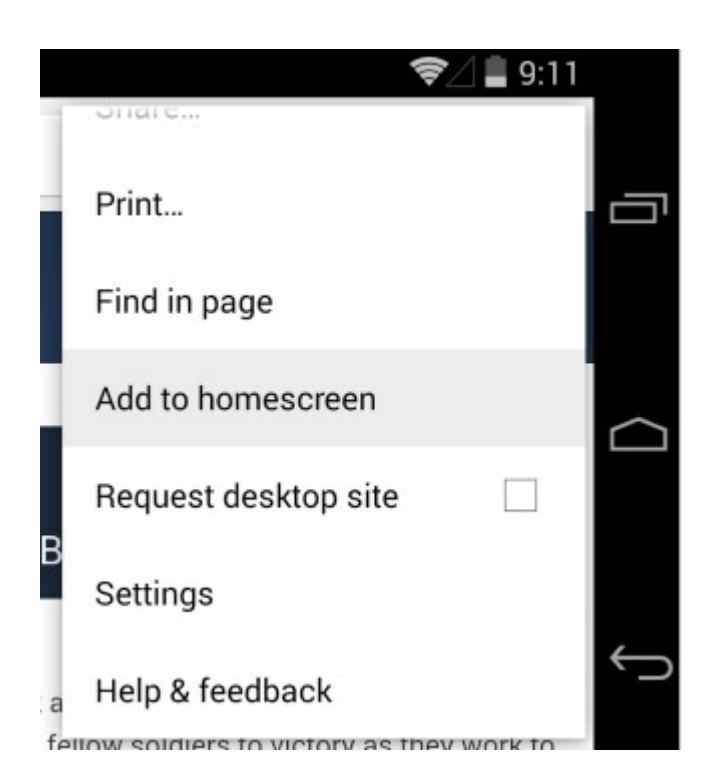

Start your web browser on your phone and navigate to the website or web page where you want the link to take you.

Tap the menu button and then tap Add to homescreen.

It is best to enter a name for this shortcut because your browser will add it to your home screen.

## Apple Device

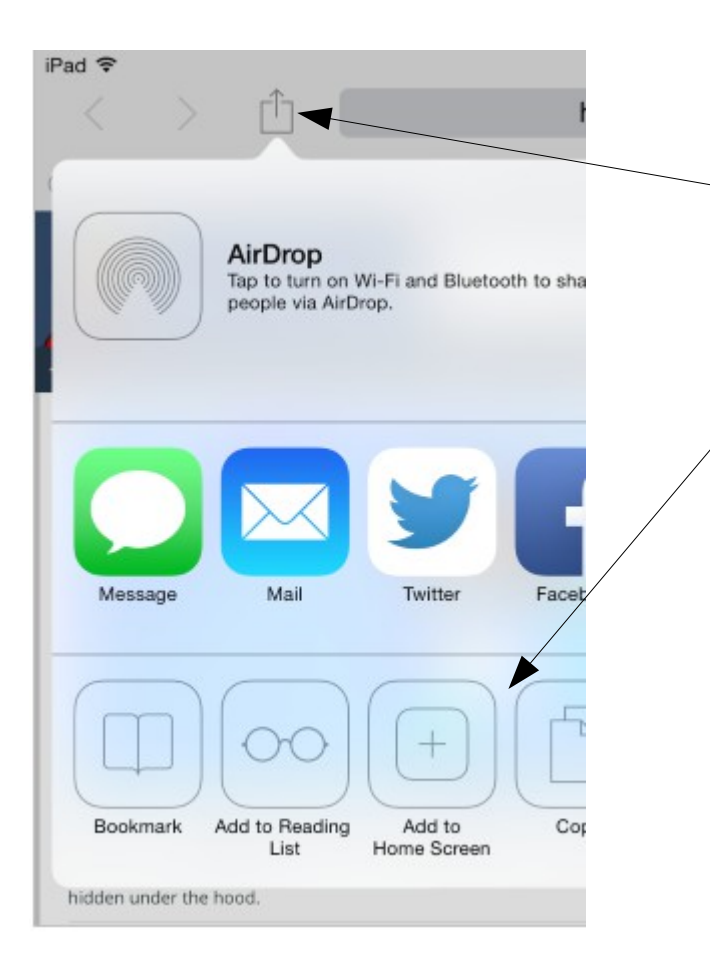

Open your browser and navigate to the website or web page you want on your home screen. Tap the share button.

Now tap the Add to Home Screen button .

## Happy Ending

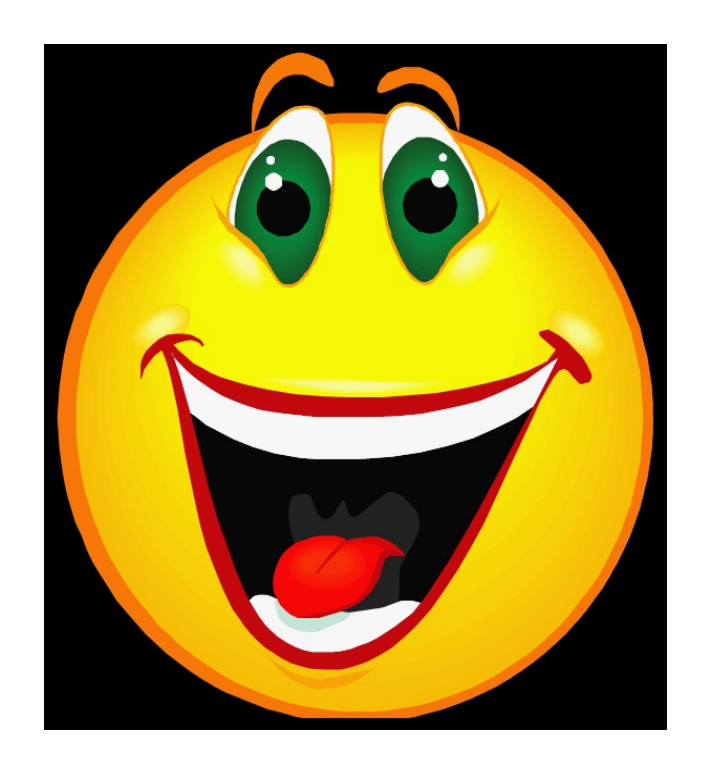

Thanks for the information. Found it on How To Geek. Thanks Again.

This presentation was brought to you by Ratsupport.com.

If you have suggestions, comments or requests feel free to contact us.

[Ratsupport Contact Page](https://www.ratsupport.com/contact/)